# Alibaba Cloud **Container Service Developer Guide**

## Legal disclaimer

Alibaba Cloud reminds you to carefully read and fully understand the terms and conditions of this legal disclaimer before you read or use this document. If you have read or used this document, it shall be deemed as your total acceptance of this legal disclaimer.

- 1. You shall download and obtain this document from the Alibaba Cloud website or other Alibaba Cloud-authorized channels, and use this document for your own legal business activities only. The content of this document is considered confidential information of Alibaba Cloud. You shall strictly abide by the confidentiality obligations. No part of this document shall be disclosed or provided to any third party for use without the prior written consent of Alibaba Cloud.
- 2. No part of this document shall be excerpted, translated, reproduced, transmitted, or disseminated by any organization, company, or individual in any form or by any means without the prior written consent of Alibaba Cloud.
- 3. The content of this document may be changed due to product version upgrades , adjustments, or other reasons. Alibaba Cloud reserves the right to modify the content of this document without notice and the updated versions of this document will be occasionally released through Alibaba Cloud-authorized channels. You shall pay attention to the version changes of this document as they occur and download and obtain the most up-to-date version of this document from Alibaba Cloud-authorized channels.
- 4. This document serves only as a reference guide for your use of Alibaba Cloud products and services. Alibaba Cloud provides the document in the context that Alibaba Cloud products and services are provided on an "as is", "with all faults "and "as available" basis. Alibaba Cloud makes every effort to provide relevant operational guidance based on existing technologies. However, Alibaba Cloud hereby makes a clear statement that it in no way guarantees the accuracy, integrity , applicability, and reliability of the content of this document, either explicitly or implicitly. Alibaba Cloud shall not bear any liability for any errors or financial losses incurred by any organizations, companies, or individuals arising from their download, use, or trust in this document. Alibaba Cloud shall not, under any circumstances, bear responsibility for any indirect, consequential, exemplary, incidental, special, or punitive damages, including lost profits arising from the use

- or trust in this document, even if Alibaba Cloud has been notified of the possibility of such a loss.
- 5. By law, all the content of the Alibaba Cloud website, including but not limited to works, products, images, archives, information, materials, website architecture, website graphic layout, and webpage design, are intellectual property of Alibaba Cloud and/or its affiliates. This intellectual property includes, but is not limited to, trademark rights, patent rights, copyrights, and trade secrets. No part of the Alibaba Cloud website, product programs, or content shall be used, modified , reproduced, publicly transmitted, changed, disseminated, distributed, or published without the prior written consent of Alibaba Cloud and/or its affiliates . The names owned by Alibaba Cloud shall not be used, published, or reproduced for marketing, advertising, promotion, or other purposes without the prior written consent of Alibaba Cloud. The names owned by Alibaba Cloud include, but are not limited to, "Alibaba Cloud", "Aliyun", "HiChina", and other brands of Alibaba Cloud and/or its affiliates, which appear separately or in combination, as well as the auxiliary signs and patterns of the preceding brands, or anything similar to the company names, trade names, trademarks, product or service names, domain names, patterns, logos, marks, signs, or special descriptions that third parties identify as Alibaba Cloud and/or its affiliates).
- 6. Please contact Alibaba Cloud directly if you discover any errors in this document.

II Issue: 20190414

## **Generic conventions**

Table -1: Style conventions

| Style           | Description                                                                                                    | Example                                                                                                  |
|-----------------|----------------------------------------------------------------------------------------------------|----------------------------------------------------------------------------------------------------|
|                 | This warning information indicates a situation that will cause major system changes, faults, physical injuries, and other adverse results. | Danger: Resetting will result in the loss of user configuration data.                                    |
| <b>A</b>        | This warning information indicates a situation that may cause major system changes, faults, physical injuries, and other adverse results.  | Warning: Restarting will cause business interruption. About 10 minutes are required to restore business. |
|                 | This indicates warning informatio n, supplementary instructions, and other content that the user must understand.                          | Notice: Take the necessary precautions to save exported data containing sensitive information.           |
|                 | This indicates supplemental instructions, best practices, tips, and other content that is good to know for the user.                       | Note: You can use Ctrl + A to select all files.                                                          |
| >               | Multi-level menu cascade.                                                                                                    | Settings > Network > Set network<br>type                                                                 |
| Bold            | It is used for buttons, menus<br>, page names, and other UI<br>elements.                                                                   | Click OK.                                                                                                |
| Courier<br>font | It is used for commands.                                                                                                    | Run the cd / d C : / windows command to enter the Windows system folder.                                 |
| Italics         | It is used for parameters and variables.                                                                                                   | bae log list<br>instanceid <i>Instance_ID</i>                                                            |
| [] or [a b]     | It indicates that it is a optional value, and only one item can be selected.                                                               | ipconfig [-all -t]                                                                                       |

| Style       | Description                                                                  | Example               |
|-------------|------------------------------------------------------------------------------|-----------------------|
| {} or {a b} | It indicates that it is a required value, and only one item can be selected. | swich {stand   slave} |

II Issue: 20190414

## Contents

| Legal disclaimer                            | I  |
|---------------------------------------------|----|
| Generic conventions                         | I  |
| 1 Use Container Service by using CLI        |    |
| 1.1 Overview                                |    |
| 1.2 View all clusters                       |    |
| 1.3 View a cluster                          |    |
| 1.4 Create a cluster                        |    |
| 1.5 Expand a cluster                        |    |
| 1.6 Add existing ECS instances to a cluster |    |
| 1.7 Remove a node from a cluster            |    |
| 1.8 View image list                         |    |
| 1.9 Delete a cluster                        |    |
| 1.10 Obtain cluster certificate             |    |
|                                             |    |
| 2 Swarm API reference                       |    |
| 2.1 Introduction                            |    |
| 2.2 API overview                            |    |
| 2.3 Update history                          |    |
| 2.4 Status table                            | 15 |
| 2.5 Cluster API call mode                   | 16 |
| 2.5.1 Overview                              | 16 |
| 2.5.2 Request Structure                     | 16 |
| 2.5.3 Public parameters                     | 17 |
| 2.5.4 Returned results                      |    |
| 2.5.5 Signature mechanism                   | 20 |
| 2.6 Triggers                                |    |
| 2.6.1 Triggers                              |    |
| 00                                          |    |

## 1 Use Container Service by using CLI

### 1.1 Overview

Alibaba Cloud Command Line Interface (CLI) is a tool to manage Alibaba Cloud resources. It is written in Go and built based on Alibaba Cloud APIs. After downloadin g and configuring this tool, you can use multiple Alibaba Cloud products by using command lines.

For more information about the introduction and installation of the Alibaba Cloud CLI, see *Alibaba Cloud Command Line Interface*.

Container Service APIs are RESTful APIs. Currently, Container Service supports two scheduling modes: swarm and Kubernetes. The list of APIs that Container Service supports is as follows.

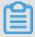

#### Note:

For more information about the APIs that Alibaba Cloud Container Service supports, see *Container Service API reference*.

| API                                     | Description                                                                                                    | Scope                                      |
|-----------------------------------------|----------------------------------------------------------------------------------------------------|--------------------------------------------|
| View all clusters                       | View all the clusters you have created in Container Service, including swarm clusters and Kubernetes clusters. | Swarm clusters and<br>Kubernetes clusters. |
| View a cluster                          | View the cluster details according to the cluster ID.                                                          | Swarm clusters and<br>Kubernetes clusters. |
| Create a cluster                        | Create a cluster with a specified number of new nodes.                                                         | Swarm clusters.                            |
| Expand a cluster                        | Increase the number of nodes in the cluster.                                                                   | Swarm clusters.                            |
| Add existing ECS instances to a cluster | Add existing Elastic<br>Compute Service (ECS)<br>instances to a cluster.                                       | Swarm clusters and<br>Kubernetes clusters. |

| API                          | Description                                                                                          | Scope                                      |
|------------------------------|----------------------------------------------------------------------------------------------------|--------------------------------------------|
| Remove a node from a cluster | Remove a node from a cluster according to the cluster ID and node IP address.                        | Swarm clusters.                            |
| View image list              | View the list of supported images in the currently supported regions.                                | Swarm clusters.                            |
| Reset a node                 | Reset a node in the cluster.                                                                         | Swarm clusters.                            |
| Delete a cluster             | Delete a cluster according<br>to the cluster ID and<br>release all node resources<br>of the cluster. | Swarm clusters and<br>Kubernetes clusters. |
| Obtain cluster certificate   | Obtain the cluster certificate according to the cluster ID.                                          | Swarm clusters.                            |

## 1.2 View all clusters

View all the clusters you have created in Container Service, including swarm clusters and Kubernetes clusters. For more information about the API description, see

Container Service API reference.

#### Scope

Swarm clusters and Kubernetes clusters.

#### API request and response

#### **Request format**

```
aliyun cs GET / clusters
```

### Response results

```
" agent_vers ion ": " string ",
" cluster_id ": " string ",
" created ": " datetime ",
" external_l oadbalance r_id ": " string ",
" master_url ": " string ",
" name ": " string ",
" network_mo de ": " string ",
" region_id ": " string ",
" security_g roup_id ": " string ",
```

```
" size ": " numbers ",
" state ": " string ",
" updated ": " datetime ",
" vpc_id ": " string ",
" vswitch_id ": " string "
```

## 1.3 View a cluster

View the cluster details according to the cluster ID. For more information about the API description, see *Container Service API reference*.

#### Scope

Swarm clusters and Kubernetes clusters.

#### API request and response

#### **Request format**

```
aliyun cs GET / clusters /< cluster_id >
```

#### Response results

```
{
    " Agent_vers ion ": " string ",
    " cluster_id ": " string ",
    " created ": " datetime ",
    " external_l oadbalance r_id ": " string ",
    " master_url ": " string ",
    " name ": " string ",
    " network_mo de ": " string ",
    " region_id ": " string ",
    " security_g roup_id ": " string ",
    " size ": " numbers ",
    " state ": " string ",
    " updated ": " datetime ",
    " vpc_id ": " string ",
    " vswitch_id ": " string "
```

## 1.4 Create a cluster

Create a cluster with a specified number of new nodes. For more information about the API description, see *Container Service API reference*.

#### Scope

Swarm clusters and Kubernetes clusters.

#### API request and response

#### **Request format**

```
aliyun cs POST / clusters -- header " Content - Type = applicatio n / json " -- body "$( cat create . json )"
```

#### Parameter descriptions:

- · -- header Specify Content Type as applicatio n / json .
- · -- body is the body to be sent to the server, which can be read from a local file and must be in the valid JSON format. The create . json contents are as follows:

#### **Swarm clusters**

```
" password ": " password used to
                                         log
                                               on to the
                                                                 Elastic
Compute Service (ECS) instance
                                         by using SSH ",
" region_id ": " region ID ",
" instance_t ype ": " ECS instance
" name ": " cluster name ",
" size ": " number of nodes ",
                                         type ",
" network_mo de ": " network type ,
                                          currently only
Virtual Private Cloud (VPC)", "vpc_id": "VPC_ID",
"vswitch_id": "VSwitch ID of the VPC instance",
" subnet_cid r ": " container Classless Inter - Domain Routing
 ( CIDR ) block ",
" data_disk_ category ": " data disk type ", " data_disk_ size ": " data disk size ",
" need_slb ": " whether or not to
                                                      the
                                                            Server
                                            create
  Balancer instance by default ",
" io_optimiz ed ": " whether or not to
                                                   be I / O optimized
  which is
                 yes by default in the VPC
                                                          environmen t
" ecs_image_ id ": " image ID ",
" release_ei p_flag ": " whether to release
                                                      Elastic
                                                                IP (EIP
) after configurin g the cluster "
```

#### Kubernetes clusters (a single zone)

```
{
" disable_ro llback ": " whether or not to roll back if
  the cluster fails to be created ",
" name ": " cluster name ",
" timeout_mi ns ": " timeout for creating the cluster ",
" cluster_ty pe ": " Kubernetes ",
" region_id ": " region ",
" vpcid ": " Virtual Private Cloud ( VPC ) ID ",
" zoneid ": " zone ",
" vswitchid ": " VSwitch ID ",
" container_ cidr ": " pod Classless Inter - Domain Routing (
   CIDR )",
" service_ci dr ": " service CIDR ",
```

```
" ssh_flags ": " whether or not to enable SSH access for
   Internet "
Internet ",
" cloud_moni tor_flags_":" whether
                                              or
                                                    not to
                                                                  install the
cloud monitoring plug - in ",
"login_pass word ": " password used
                                                   to log on
                                                                      to
                                                                          the
node by using SSH . Use either
key_pair .",
                                                  this parameter or the
" key_pair ":" key pair name . Use
                                                   either this
                                                                       parameter
or login_pass word .",
"master_ins tance_char ge_type ":" master instance
type, which includes postpaid and prepaid ",
"master_per iod_unit ":" subscripti on unit, which
                                                                       payment
month and year, and takes prepaid type ",
" master_per_ iod ":" subscripti on
                                               effect only for
                                                period, which takes
effect only for the prepaid type ",
" master_aut o_renew ":" whether master nodes auto
" master_aut o_renew_pe riod ":" master node renew pe master_ins tance_type ": " master instance type ",
" master_sys tem_disk_c ategory ": " system disk type
                                                                        renew ", period ",
master nodes ",
" master_sys tem_disk_s ize ":" system
                                                    disk
                                                             size
                                                                     of
                                                                           master
nodes ",
" master_dat a_disk ":" Whether the
                                                  master
                                                             node
                                                                     has
                                                                             data
disks mounted",
" master_dat a_disk_cat egory ":" data
                                                    disk
                                                                     of
                                                             type
                                                                           master
nodes ",
" master_dat a_disk_siz e ":" data
                                               disk size
                                                              of
                                                                       master
nodes ",
"worker_ins tance_char ge_type ":" worker node payme
, which includes prepaid and postpaid ",
"worker_per iod_unit ":" subscripti on unit , which
                                                                  payment
                                                                         includes
  month and year, and takes prepaid type.
                                               effect only for the
 prepaid
"worker_per iod ":" subscripti on
                                                period, which takes
effect only for the prepaid
                                               type "
" worker_aut o_renew ":" worker nodes
                                                    auto
                                                             renew ,
                                                                        which
                                                                                 can
  be true or false",
" worker_aut o_renew_pe riod ":" worker node
                                                             renew
" worker_ins tance_type ": " worker instance
" worker_sys tem_disk_c ategory ": " system d
                                                            type ",
                                                          disk type
worker nodes ",
" worker_sys tem_disk_s ize ": " system
                                                     disk
                                                              size
                                                                           worker
                                                                    of
" worker_dat a_disk ":" whether the worker
                                                             node
                                                                     has
                                                                             data
disks mounted ",
" worker_dat a_disk_cat egory ":" data
                                                    disk
                                                             type
                                                                           worker
" worker_dat a_disk_siz e ":" data disk size of
                                                                     worker
" num_of_nod es ": " number of worker
" snat_entry ": " whether or not to
                                                   configure
                                                                    the
SNATEntry ",
" public_slb ":" whether to create the
                                                         SLB correspond ing
 to the public network API server "
}
```

#### **Kubernetes clusters (multiple zones)**

```
{
" disable_ro llback ": " whether or not to roll back if
the cluster fails to be created ",
" name ": " cluster name ",
```

```
"timeout_mi ns ": "timeout for creating the cluster ",
" cluster_ty pe ": " Kubernetes ",
" region_id ": " region ",
" multi_az ": true ,
" vpcid ": " VPC ID ",
"container_cidr": "container Classless
Routing (CIDR)",
"service_ci dr": "service CIDR",
                                                              Inter - Domain
                                         CIDR ",
" service_ci dr ": " service CLDK ",
" vswitch_id _a ": " switch ID of th
" vswitch_id _b ": " switch ID of th
" vswitch_id _c ": " switch ID of th
" master_ins tance_type _a ": " instance
nodes in the first zone ",
" master_ins tance_type _b ": " instance
nodes in the second zone ",
" " instance type _s ": " instance
                                                       the
                                                               first
                                                                          zone ".
                                                                          zone "
                                                       the
                                                               second
                                                                         zone".
                                                       the
                                                               third
                                                            type
                                                                     of
                                                                            master
                                                            type
                                                                      of
                                                                            master
nodes in the second zone ",
" master_ins tance_type _c ": " instance type of nodes in the third zone ",
" master_ins tance_char ge_type ":" master instance type , which includes prepaid and postpaid ",
" master_per iod_unit ":" subscripti on unit , whi
                                                                            master
                                                               instance
                                                          unit , which
month and year, and takes prepaid type ", "master_per iod ":" subscripti on
                                                    effect
                                                              only for
                                                                                 the
                                                    period , which
                                                                            takes
                                                    type ",
 effect only for
                             the prepaid
" master_aut o_renew ":" whether master nodes auto
" master_aut o_renew_pe riod ":" master node renew p
" master_sys tem_disk_c ategory ": " system disk type
                                                                               renew ", period ",
 master nodes ",
" master_sys tem_disk_s ize ": " system
                                                           disk
                                                                    size
                                                                              of
                                                                                     master
  nodes ",
" master_dat a_disk ":" Whether the master
                                                                   node
                                                                             has
                                                                                     data
 disks mounted ",
" master_dat a_disk_cat egory ":" data
                                                          disk
                                                                   type
                                                                             of
                                                                                   master
nodes ",
" master_dat a_disk_siz e ":" data disk
                                                              size
                                                                       of
                                                                            master
 nodes ",
" worker_ins tance_type _a ": " instance
nodes in the first zone ",
                                                            type
                                                                      of
                                                                            worker
" worker_ins tance_type _b ": " instance
                                                            type
                                                                      of
                                                                            worker
 nodes in the second zone ",
" worker_ins tance_type _c ": " instance
nodes in the third zone ",
                                                            type
                                                                      of
                                                                            worker
" worker_ins tance_char ge_type ":" worker
                                                              node
                                                                        payment type
, which includes postpaid and prepaid ",
" worker_per iod_unit ":" subscripti on unit ,
                                                                    which
    month
            and year, and takes
                                                    effect
                                                              only for
 prepaid
            type .
"worker_per iod ":" subscripti on
                                                    period , which
 effect only for the prepaid
                                                    type ",
" worker_aut o_renew ":" worker nodes auto
                                                                   renew ,
                                                                               which
                          false "
        true or
" worker_aut o_renew_pe riod ":" worker
                                                                               period ",
                                                           node
                                                                  renew
"worker_sys tem_disk_c ategory": "system disk type
 worker nodes ",
" worker_sys tem_disk_s ize ": " system
                                                           disk
                                                                    size
                                                                              of
                                                                                    worker
   nodes ",
" worker_dat a_disk ":" whether the worker
                                                                   node
                                                                             has
                                                                                    data
 disks mounted "
" worker_dat a_disk_cat egory ":" data
                                                                             of
                                                          disk
                                                                   type
                                                                                   worker
 nodes ",
" worker_dat a_disk_siz e ":" data disk
                                                              size of
                                                                             worker
 nodes "
" num_of_nod es_a ": " number of
                                                   worker
                                                               nodes
                                                                         in
                                                                                 the
 first zone ",
```

```
" num_of_nod es_b ": " number of worker nodes in the
second zone ",
" num_of_nod es_c ": " number
                                  of
                                          worker
                                                    nodes
                                                             in
                                                                  the
third zone ",
" ssh_flags ": " whether or not
                                          to enable
                                                          SSH
                                                                access for
Internet ",

" login_pass word ": " password used node by using SSH ",

" cloud_moni tor_flags ":" whether or
                                                                      the
                                              to
                                                    log
                                                           on
                                                                to
                                        or not to install
cloud monitoring plug - in ",
" public_slb ":" whether to create the
                                                    SLB
                                                           correspond ing
      the public network API server"
}
```

#### **Managed Kubernetes clusters**

```
" disable_ro llback ": " whether or not the cluster fails to be created ",
                                                     to roll
                                                                           if
" name ": " cluster name ",
" timeout_mi ns ": " timeout for creating
                                                     the cluster ",
"cluster_ty pe ": " ManagedKub ernetes ",
"region_id ": "region . Currently , only cn - beijing
- hangzhou are supported ",
"vpcid ": "VPC ID ",
                                                                      and
                                                                             cn
" zoneid ": " zone ",
" vswitchid ": " VSwitch ID ",
" container_ cidr ": " pod Classless Inter - Domain
                                                                   Routing (
CIDR )",
" servicé_ci dr ": " service CIDR ",
" cloud_moni tor_flags ":" whether or
                                                not to
                                                             install
                                                                        the
cloud monitoring plug - in ",
" login_pass word ": " password used
                                               to log on
                                                                to
node by using SSH. Use either
                                               this parameter
                                                                      or the
  key_pair ."
" key_pair ":" key pair
                             name . Use
                                               either this
                                                                  parameter
or login_pass word .",
"worker_ins tance_char ge_type ":" worker node payment, which includes prepaid and postpaid ", "worker_per_iod_unit ":" subscripti on_unit, which
                                                             payment type
month and year, and takes prepaid type.
                                            effect only for the
"worker_per iod ":" subscripti on
                                            period, which takes
effect only for the prepaid type ",
" worker aut o renew ":" worker nodes auto
                                                         renew ,
                                                                   which
  be true or false ",
" worker_aut o_renew_pe riod ":" worker node renew
" worker_ins tance_type ": " worker instance type ",
" worker_sys tem_disk_c ategory ": " system disk type
worker nodes ",
" worker_sys tem_disk_s ize ": " system
                                                  disk
                                                         size
                                                                  of
                                                                       worker
  nodes ",
" worker_dat a_disk ":" use true or
                                                  false to
                                                                 determine
whether or not to mount data disks ",
"worker_dat a_disk_cat egory ":" data disk type ",
"worker_dat a_disk_siz e ":" data disk size ",
"num_of_nod es ": "number of worker nodes ",
" snat_entry ": " whether or not to
                                                configure
 SNATEntry "
} ntry ": whether or not to configure the SNATEntry,
```

```
}
```

#### Response results

```
{
    " cluster_id ": " c61cf53052 4474386a7a b5a1c192a0 d57 ",
    " request_id ": " 348D4C9C - 9105 - 4A1B - A86E - B58F0F8755 75
    ",
    " task_id ": " T - 5ad724ab94 a2b109e800 0004 "
}
```

## 1.5 Expand a cluster

Increase the number of nodes in the cluster. For more information about the API description, see *Container Service API reference*.

#### Scope

Swarm clusters and Kubernetes clusters.

#### API request and response

#### Request format

```
aliyun cs PUT / clusters /< cluster_id > -- header " Content -
Type = applicatio n / json " -- body "$( cat scale . json )"
```

#### Parameter descriptions:

- · -- header Specify Content Type as applicatio n / json .
- -- body is the body to be sent to the server, which can be read from a local file and must be in the valid JSON format. The scale . json contents are as follows:

#### Swarm clusters

```
" password ": " password used
                                                       to
                                                              log
                                                                                     the
Elastic Compute Service (ECS) instance by using "instance_t ype": "ECS instance type",
                                                                                     SSH ",
         " size ": " number of nodes after expa
" data_disk_ category ": " disk category ",
" data_disk_ size ": " disk size ",
" io_optimiz ed ": " whether or not to
                                                        after expansion ",
                                                                                  I / 0
                                                                          be
  optimized , which is yes by
                                                                          the
                                                     default
                                                                  in
                                                                                  VPC.
environmen t ",
         " ecs_image_ id ": " image ID ",
" release_ei p_flag ": " whether or not
                                                                         to
                                                                                 release
Elastic IP (EIP) after configurin g the
```

```
}
```

#### **Kubernetes clusters**

```
{ " disable_ro llback ": " whether
                                                                  roll
                                            or
                                                    not
                                                           to
  the cluster fails to be
                                             scaled out or in ",
" timeout_mi ns ": " timeout
                                       for creating the
                                                                   cluster ",
" worker_ins tance_type ": " instance
" login_pass word ": " password used
node by using SSH ",
" num_of_nod es ": " number of work
                                                                            nodes ",
                                                  type
                                                         of
                                                                worker
                                                 to
                                                         log
                                                                 on to
                                                                             the
                                                       nodes "
                                            worker
```

#### Response results

```
{
    " cluster_id ": " c61cf53052 4474386a7a b5a1c192a0 d57 ",
    " request_id ": " 348D4C9C - 9105 - 4A1B - A86E - B58F0F8755 75
",
    " task_id ": " T - 5ad724ab94 a2b109e800 0004 "
}
```

## 1.6 Add existing ECS instances to a cluster

Add existing Elastic Compute Service (ECS) instances to a cluster. For more information about the API description, see *Container Service API reference*.

#### Scope

Swarm clusters and Kubernetes clusters.

#### API request and response

#### Request format

```
aliyun cs POST / clusters /< cluster_id >/ attach -- header "
Content - Type = applicatio n / json " -- body "$( cat attach .
json )"
```

#### Parameter description:

- · Specify Content Type as applicatio n / json in -- header .
- · -- body is the body to be sent to the server, which can be read from a local file and must be in the valid JSON format. The attach . json contents are as follows:

```
" password ": " password used to log on to the ECS instance by using SSH ",
 " instances ": " the ECS instance array to be added ",
```

```
" ecs_image_ id ": " image ID ",
" release_ei p_flag ": " whether or not to release
Elastic IP ( EIP ) after configurin g the cluster "
```

#### Response results

## 1.7 Remove a node from a cluster

Remove a node from a cluster according to the cluster ID and node IP address. For more information about the API description, see *Container Service API reference*.

### Scope

Swarm clusters.

#### API request and response

#### Request format

```
aliyun cs DELETE / clusters /< cluster_id >/ ip /< ip >?
releaseIns tance = true
```

#### Parameter description:

· releaseIns tance: Whether or not to release the Elastic Compute Service (ECS) instance when removing the node.

#### Response results

None.

## 1.8 View image list

View the list of supported images in the currently supported regions. For more information about the API description, see *Container Service API reference*.

API request and response

**Request format** 

```
aliyun cs GET / images
```

Response results

```
"< RegionID >": {
    " items ": [
    " text ": "< ImageName >",
    " value ": "< ImageID >"

" text ": "< ImageName >",
    " value ": "< ImageID >"
```

## 1.9 Delete a cluster

Delete a cluster according to the cluster ID and release all node resources of the cluster. For more information about the API description, see *Container Service API reference*.

Scope

Swarm clusters and Kubernetes clusters.

API request and response

**Request format** 

```
aliyun cs DELETE / clusters /< cluster_id >
```

Response results

None.

## 1.10 Obtain cluster certificate

Obtain the cluster certificate according to the cluster ID. For more information about the API description, see *Container Service API reference*.

### Scope

Swarm clusters.

API request and response

### **Request format**

```
aliyun cs GET / clusters /< cluster_id >/ certs
```

### Response results

```
" ca ": " string ",
" cert ": " string ",
" key ": " string "
```

## 2 Swarm API reference

## 2.1 Introduction

You can use the APIs introduced in this document to perform relevant operations on Container Service.

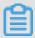

#### Note:

Before using these interfaces, make sure that you fully understand the instructions, use agreement, and billing method of Container Service.

#### **Terms**

| Term      | Chinese     | Description                                                                                                    |
|-----------|-------------|----------------------------------------------------------------------------------------------------|
| Cluster   | Cluster     | Your container cluster. Multiple applications can be deployed in one cluster.                                       |
| Node      | Node        | One node in your container cluster. Currently, only Elastic Compute Service (ECS) instances are supported.          |
| Project   | Application | A complex application is composed of multiple services. A simplest application might contain only one container.    |
| Service   | Service     | A group of containers<br>based on identical images<br>and configurations<br>function as a scalable<br>microservice. |
| Container | Container   | A runtime instance of Docker container.                                                                             |

## 2.2 API overview

Container Service APIs are mainly divided into three parts:

- · Cluster interfaces
- · Application interfaces
- · Triggers

#### **Cluster interfaces**

Container Service provides some interfaces to manage clusters, for example, the interfaces used to create or delete clusters.

The list of cluster interfaces is as follows.

| API                   | Description                         |
|-----------------------|-------------------------------------|
| GetClusterList        | View all clusters.                  |
| CreateCluster         | Create clusters.                    |
| DeleteCluster         | Delete clusters.                    |
| GetClusterById        | View clusters.                      |
| GetClusterCerts       | Obtain the cluster certificate.     |
| UpdateClusterSizeById | Update the number of cluster nodes. |

### **Application interfaces**

The application interfaces are compatible with the *Docker Remote API*. You can operate your Docker cluster in the same way as operating a single Docker Engine.

The list of application interfaces is as follows.

| API              | Description                |
|------------------|----------------------------|
| List projects    | View the application list. |
| Create project   | Create applications.       |
| Retrieve project | View applications.         |
| Start project    | Start applications.        |
| Stop project     | Stop applications.         |
| Kill project     | Terminate applications.    |
| Update project   | Update applications.       |
| Delete project   | Delete applications.       |
| List services    | View the service list.     |

| API              | Description                |
|------------------|----------------------------|
| Retrieve service | View services.             |
| Start service    | Start services.            |
| Stop service     | Stop services.             |
| Kill service     | Terminate services.        |
| Scale service    | Scale services.            |
| Create volume    | Create data volumes.       |
| View volume      | View data volumes.         |
| List volumes     | View the data volume list. |
| Delete volume    | Delete data volumes.       |

## **Triggers**

A trigger is an API provided by Container Service for simple, fast, and continuous deployment. For more information, see *Triggers*.

## 2.3 Update history

| Release date | Update                                | Description                                                |
|--------------|---------------------------------------|------------------------------------------------------------|
| 2015-12-15   | Determined the first version.         | The basic cluster management interfaces were provided.     |
| 2016-02-04   | Added application-related interfaces. | The basic application management interfaces were provided. |

## 2.4 Status table

| Status    | Description                                                |
|-----------|------------------------------------------------------------|
| Launching | The cluster is applying for corresponding cloud resources. |
| Running   | The cluster is running.                                    |
| Failed    | The cluster fails to apply for cloud resources.            |
| Starting  | The cluster is starting.                                   |

| Status     | Description                          |
|------------|--------------------------------------|
| Stopping   | The cluster is being stopped.        |
| Stopped    | The cluster is stopped.              |
| Restarting | The cluster is restarting.           |
| Updating   | The cluster is upgrading the server. |
| Scaling    | Change the number of cluster nodes.  |
| Deleting   | The cluster is being deleted.        |
| Deleted    | The cluster is successfully deleted. |

## 2.5 Cluster API call mode

## 2.5.1 Overview

The call to Container Service API interfaces is performed by sending HTTP requests to the server address of the Container Service APIs and adding corresponding request parameters to the requests according to the interface instructions. The system returns the results according to the processing results of the requests.

- 1. Request structure
- 2. Public parameters
- 3. Returned results
- 4. Signature mechanism

## 2.5.2 Request Structure

#### **Endpoint**

The access address of Alibaba Cloud Container Service API is cs.aliyuncs.com.

#### Communication protocol

The system supports request communication by using the HTTP or HTTPS channel. We recommend that you use the HTTPS channel to send requests for more security.

#### Request methods

Use HTTP methods such as PUT, POST, GET, and DELETE to send different requests.

#### **Request Parameters**

Each request must contain the public request parameters and the request parameters unique to specified operations.

## Request encoding

Both requests and returned results are encoded by using the UTF-8 character set.

## 2.5.3 Public parameters

### **Public request headers**

Public request parameters are the request parameters that each interface must use.

| Parameter name   | Description                                                                                                    | Option   |
|------------------|----------------------------------------------------------------------------------------------------|----------|
| Authorizat ion   | The authentication information used to verify the validity of a request.  Format: AccessKeyI d : Signature .                                                                                                    | Required |
| Content - Length | The content length of an HTTP request, which is defined in RFC 2616.                                                                                                    | Required |
| Content - Type   | The content type of an HTTP request, which is defined in RFC 2616.                                                                                                    | Required |
| Content - MD5    | The Base64-encoded results converted from 128 -bit MD5 We recommend that you add this message to all requests to prevent requests from being tampered. hash value of the HTTP message body . We recommend that you add this message to all requests to prevent requests from being tampered. | Required |

| Parameter name                  | Description                                                                                                    | Option   |  |
|---------------------------------|----------------------------------------------------------------------------------------------------|----------|--|
| Date                            | The construction time of a request. Currently , only the GMT format is supported. If the difference between the construction time and the MNS server time exceeds 15 minutes, invalid request is returned. | Required |  |
| Host                            | The host access value, for example, diku.aliyuncs. com.                                                                                                    | Required |  |
| Accept                          | The return type required by the client. applicatio n / json and applicatio n / xml are supported.                                                                                                    | Required |  |
| x - acs - version               | The API version. The current version is 2015-12-15.                                                                                                    | Required |  |
| x - acs - region - id           | A region indicates the physical location of an Elastic Compute Service (ECS) instance. an Elastic Compute Service (ECS) instance.                                                                          | Required |  |
| x - acs - signature -<br>nonce  | The unique random number used to prevent network replay attacks. Different random numbers must be used for different requests.                                                                             | Required |  |
| x - acs - signature -<br>method | The method of user signature. Currently only HMAC-SHA1 is supported.                                                                                                    | Required |  |

## Example

```
GET / clusters HTTP / 1 . 1
Host : cs . aliyuncs . com
Accept : applicatio n / json
```

```
User - Agent : cs - sdk - python / 0 . 0 . 1 ( Darwin / 15 . 2 . 0 / x86_64 ; 2 . 7 . 10 )

x - acs - signature - nonce : f63659d4 - 10ac - 483b - 99da - ea8fde61ea e3

Authorizat ion : acs < yourAccess KeyId >:< yourSignat ure > x - acs - signature - version : 1 . 0

Date : Wed , 16   Dec   2015   11 : 18 : 47   GMT

x - acs - signature - method : HMAC - SHA1

Content - Type : applicatio n / json ; charset = utf - 8

X - Acs - Region - Id : cn - beijing

Content - Length : 0
```

#### Public response headers

Each time you send a request to call an interface, the system returns a unique identifier (RequestId), no matter the request is successful or not.

#### Example

#### XML example:

#### JSON example:

```
" RequestId ": " 4C467B38 - 3910 - 447D - 87BC - AC049166F2 16 "
/* Return result data */
```

## 2.5.4 Returned results

After the API service is called, data is returned in a unified format. The returned HTTP status code 2xx indicates that the call is successful. The returned HTTP status code 4xx or 5xx indicates that the call fails. When the call is successful, data can be returned mainly in two formats: XML and JSON. When a request is sent, an external system can pass in a parameter to define the format of the returned data. The default format is XML.

Examples of returned results in this document are formatted for ease of viewing. The actual results returned are not formatted with line breaks or indentation.

## 2.5.5 Signature mechanism

#### Introduction

The Access Key ID and Access Key Secret are officially issued to you by Alibaba Cloud (you can apply for and manage them on the Alibaba Cloud official website). The Access Key ID is used to identify your identity. The Access Key Secret is the key used to encrypt the signature string and verify the signature string on the server side. You must keep the Access Key Secret confidential. Only you and Alibaba Cloud can know it.

Container Service verifies each access request it receives. Therefore, all requests sent to Container Service must contain signature information. Container Service performs symmetric encryption by using the Access Key ID and Access Key Secret to verify the identity of request senders. If the calculated verification code is the same as the one provided, the request is considered as valid. Otherwise, Container Service rejects the request and returns the HTTP 403 error.

You can add the authorization header in the HTTP request to contain the signature information, indicating that the message has been authorized.

Container Service requires to contain the signature in the HTTP header in the format of Authorizat ion: acs [Access Key ID]:[Signature].

The Signature calculation method is as follows:

- VERB indicates the HTTP method, for example, PUT.
- Accept indicates the return type required by the client, which can be application/json or application/xml.
- · Content MD5 indicates the MD5 value of the requested content.
- · Content Type indicates the type of the requested content.
- Date indicates the operation time, which cannot be null. Currently, only the GMT format is supported. If the difference between the request time and the CAS server time exceeds 15 minutes, CAS considers the request as invalid and returns error

- 400. For more information, see the 5th section. For example, Thu , 17 Mar 2012 18: 49: 58 GMT.
- Canonicali zedHeaders indicates a combination of fields started with x acs in the HTTP request.
- · Canonicali zedResourc e indicates the uniform resource identifier (URI) of the resource in the HTTP request. For example, / clusters ? name = my clusters & resource = new .

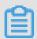

#### Note:

Conform to the following specifications for Canonicali zedHeaders (headers started with x - acs -) before signature verification:

- Convert the names of all HTTP request headers started with x acs to lowercase letters. For example, convert X ACS Meta Name : TaoBao to x acs meta name : TaoBao . The names of request headers are case-insensitive according to Alibaba Cloud specifications. However, we recommend that you use the lowercase letters.
- 2. If the value part of a public request header is too long, replace the \ t , \ n , \ r , and \ f separators with spaces.
- 3. Sort all HTTP request headers that are obtained from the preceding step and compliant with Alibaba Cloud specifications in the lexicographic ascending order.
- 4. Delete any space at either side of a separator between request header and content.

  For example, convert x acs meta name : TaoBao , Alipay to x acs meta name : TaoBao , Alipay .
- 5. Separate all headers and contents with the \ n separator to form the final Canonicali zedHeaders.

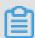

#### Note:

The format specification for Canonicali zedResourc e: Canonicali zedResourc e indicates the standard description of the resource you want to access. Sort sub-resources and query in the lexicographically ascending order

and separate them by using the & separator to generate a sub-resource string (all parameters after ?).

```
http :// cs . aliyuncs . com / clusters ? name = my - clusters &
resource = new
```

The Canonicali zedResourc e formatis:

```
/ clusters ? name = my - clusters & resource = new
```

#### Signature example

Overview

The following example shows the signature process.

In the example, the Access Key ID and Access Key Secret are <code>access\_key \_\_id</code> and <code>access\_key \_\_secret </code> respectively. We recommend that you use your own API call program to calculate the signature string in the following example. Then, compare your signature string with the example result.

The request example is as follows:

#### Request construction process

```
Calculate Content - Length and Content - MD5
```

Content - Length: The length of the body content.

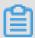

#### Note:

No space or line break is at the beginning of the example body.

```
body : {" password ": " Just $ test "," instance_t ype ": " ecs . m2
. medium "," name ": " my - test - cluster - 97082734 "," size ": 1
," network_mo de ": " classic "," data_disk_ category ": " cloud
"," data_disk_ size ": 10 ," ecs_image_ id ": " m - 253llee3l "}
Content - Length : 210
```

#### Content - MD5: The MD5 calculation process.

```
body : {" password ": " Just $ test "," instance_t ype ": " ecs . m2
. medium "," name ": " my - test - cluster - 97082734 "," size ": 1
," network_mo de ": " classic "," data_disk_ category ": " cloud
"," data_disk_ size ": 10 ," ecs_image_ id ": " m - 253llee3l "}
# Calculate the MD5 value of the body .
md5 (body): e94e002cc9 0a4a3d0f61 b790487aa0 98
# Convert the MD5 value to a byte array.
                                                                            Convert
 every two
                 hexadecima l symbols of the MD5
                                                                            value to
 a byte.
# For example , e9 -> 1111111111 111111111 11111111010 01 ->
 bytes ( md5 ( body )): {[- 23 ], [ 78 ], [ 0 ], [ 44 ], [- 55 ], [ 10 ], [ 74 ], [ 61 ], [ 15 ], [ 97 ], [- 73 ], [- 112 ], [ 72 ], [ 122 ], [- 96 ], [- 104 ]}
# Convert the obtained
                                       byte
                                                array to
                                                                  а
                                                                       Base64
                                                                                   string
 Content - MD5 : 6U4ALMkKSj 0PYbeQSHqg mA ==
```

#### Process Canonicali zedHeaders

```
# List all headers started with 'x - acs -'.
x - acs - version : 2015 - 12 - 15
x - acs - signature - nonce : ca480402 - 7689 - 43ba - acc4 -
4d2013d9d8 d4
x - acs - signature - version : 1 . 0
x - acs - signature - method : HMAC - SHA1
X - Acs - Region - Id : cn - beijing
# Convert the request name to
                                    lowercase
                                               letters .
                                                          delete
 the spaces at the beginning and end
                                              of each
                                                          line
  and sort the
                    headers in the
                                       lexicograp hically
ascending order. Delete any space at either side
                                                           of
              between request
                               header and
a separator
                                              content .
# Note: No line break is
                                in
                                         last
x - acs - region - id : cn - beijing
x - acs - signature - method : HMAC - SHA1
x - acs - signature - nonce : fbf6909a - 93a5 - 45d3 - 8b1c -
3e03a79167 99
x - acs - signature - version : 1 . 0
x - acs - version : 2015 - 12 - 15
```

Calculate Canonicali zedResourc e

In the example, the length of CanonicalizedResource is 27.

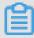

#### Note:

An  $\setminus$  n line break is at the end of the first line.

```
/ clusters ? param1 = value1 & param2 = value2
```

#### Calculate Signature

Assemble SignatureS tring . In the example, the length of the signature string is 307. An  $\$  n line break is at the end of all lines except the last line.

```
POST
applicatio n / json
6U4ALMkKSj 0PYbeQSHqg mA ==
applicatio n / json; charset = utf - 8
Wed, 16 Dec 2015 12: 20: 18 GMT
x - acs - region - id: cn - beijing
x - acs - signature - method: HMAC - SHA1
x - acs - signature - nonce: fbf6909a - 93a5 - 45d3 - 8b1c -
3e03a79167 99
x - acs - signature - version: 1 . 0
x - acs - version: 2015 - 12 - 15
/ clusters? param1 = value1 & param2 = value2
```

#### Calculate Signature

```
Use
                             Secret
                                        to
                                                           the
          Access
                      Key
                                             encrypt
                                                                  signature
   string . In
                             example, the accessKeyS ecret
                     the
 access_key _secret .
hmac - sha1 ( SignatureS tring ): fee03d405e 421ebaf514
 adec881038 c4b313584d
# Convert the encrypted string to a byte
 similar to the Content - MD5 calculatio n
                                                                  method .
# Convert the byte array into a Base64 get the final signature string.
                                                                  string
 base64 (bytes (hmac - sha1 (SignatureS tring))): ZmVlMDNkND
A1ZTQyMWVi YWY1MTRhZG VjODgxMDM4 YzRiMzEzNT g0ZA ==
Signature: ZmVlMDNkND A1ZTQyMWVi YWY1MTRhZG VjODgxMDM4
 YzRiMzEzNT g0ZA ==
```

#### **Finish**

After the preceding processing, add some other header information to construct the final HTTP request as follows:

```
POST http://cs.aliyuncs.com/clusters?param1 = value1 & param2 = value2  HTTP / 1 . 1
Accept - Encoding: identity
Content - Length: 210
Content - MD5: 6U4ALMkKSj 0PYbeQSHqg mA == x - acs - version: 2015 - 12 - 15
Accept: applicatio n/json
User - Agent: cs - sdk - python / 0 . 0 . 1 ( Darwin / 15 . 2 . 0 / x86_64; 2 . 7 . 10 )
x - acs - signature - nonce: fbf6909a - 93a5 - 45d3 - 8b1c - 3e03a79167 99
```

```
x - acs - signature - version : 1 . 0
Date : Wed , 16   Dec   2015   12 : 20 : 18   GMT
x - acs - signature - method : HMAC - SHA1
Content - Type : applicatio n / json ; charset = utf - 8
X - Acs - Region - Id : cn - beijing
Authorizat ion : acs access_key _id :/ ZmVlMDNkND A1ZTQyMWVi
YWY1MTRhZG Vj0DgxMDM4 YzRiMzEzNT g0ZA ==
{" password ": " Just $ test "," instance_t ype ": " ecs . m2 .
medium "," name ": " my - test - cluster - 97082734 "," size ": 1 ,"
network_mo de ": " classic "," data_disk_ category ": " cloud ","
data_disk_ size ": 10 ," ecs_image_ id ": " m - 253llee3l "}
```

## 2.6 Triggers

## 2.6.1 Triggers

#### Introduction

A trigger is an API provided by Container Service for simple and fast redeployment and resource scaling.

The strict authentication is needed because standard APIs must guarantee the security. However, in scenarios where an API is integrated with a third-party system (for example, Jenkins or other continuous integration CI/CD system), the required permissions are limited, for example, messaging only. Therefore, to guarantee the security and convenience, APIs that have partial authentication policies and can be flexibly called are widely applied in scenarios requiring continuous integration and delivery.

Currently, Container Service provides redeployment trigger and resource scaling trigger.

· Redeployment trigger

You can integrate your APIs with your monitoring system and redeploy your applications when the system has exceptions. You can also integrate your APIs with container Hub, and then the application can be automatically redeployed by using the latest image after the new image is constructed.

· Resource scaling trigger

You can call the resource scaling trigger to realize container scaling.

### Create a trigger

#### Procedure

1. Log on to the Container Service console.

- 2. Click Applications in the left-side navigation pane.
- 3. Select the cluster in which the application resides from the Cluster list.
- 4. Click the application name. name.

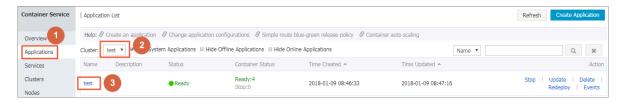

5. Click Create Trigger in the upper right corner.

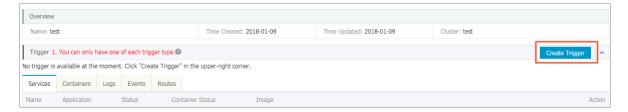

- 6. The Create Trigger dialog box appears. Select Redeploy or Resource Scaling from the Action list and then click Confirm.
  - · Redeploy

If you have Write permission to the image used by the application, you can select the Associated with Image Update check box. Then, the application can be automatically redeployed by using the latest image after the new image is constructed. Associated with Image Update check box. Then, the application

can be automatically redeployed by using the latest image after the new image is constructed.

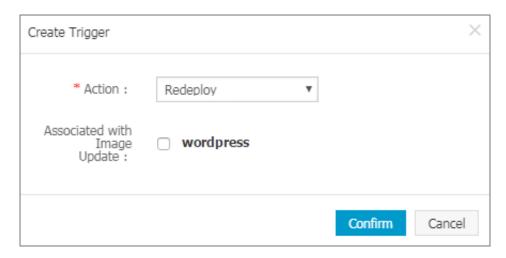

### · Resource scaling

Select the service that needs to set the resource scaling trigger from the Service list.

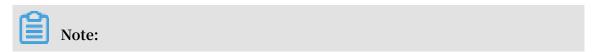

To use the resource scaling trigger, upgrade the cluster Agent to the latest version.

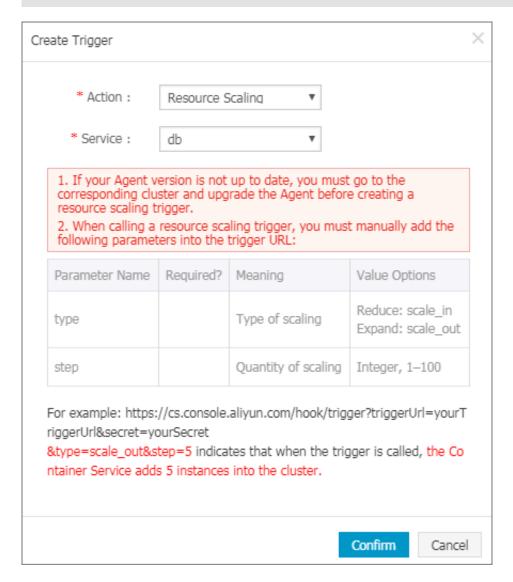

The generated trigger address is the API address.

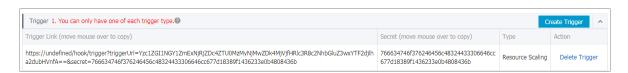

#### **Subsequent operations**

You can call the trigger by using a third-party integration system or a GET or POST request. For example, you can run the CURL command to call the trigger.

Call the redeployment trigger:

```
curl ' https :// cs . console . aliyun . com / hook / trigger
? triggerUrl = YzI4YTk5Nz FkZWZkYzQ2 MTJiOWZkNT M1MzY2ZDU1
M2NifGNvbG xlY3RkLWJl bmNobWFya3 xyZWRlcGxv eXwxOGlxbj
```

c1Z25uMmVz fA ==& secret = 44586c6b46 6352395143 584c397065 4ff5323d25 09d546fdc1 b33054b092 8da8 '

## Call the resource scaling trigger:

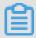

### Note:

When calling the resource scaling trigger, manually add the following parameters to the trigger URL.

| Parameter name | Required | Meaning            | Optional value                          |
|----------------|----------|--------------------|-----------------------------------------|
| type           | Yes      | The scaling type.  | Contract: scale_in .Expand: scale_out . |
| step           | Yes      | The scaling number | Positive integer: 1-100.                |

For example, calling the following trigger will add five containers to the service.